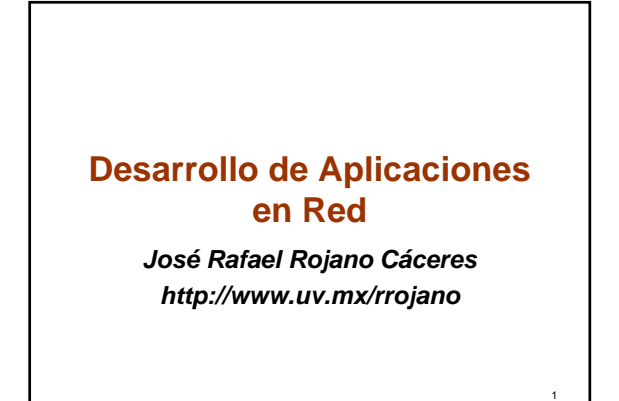

**Web Services with J2EE**

 $\overline{2}$ 

4

6

# **Iniciando el servicio**  $\overline{\square}$ \Documents and Settings\Administrador>cd C:\Sun\SDK\hin cuments and Settings Union interaction of C.Suns.SUR.bin<br>
in Domain (1996)<br>
in Domain (1997), Theory Western William Interaction of the Union of the C.Suns<br>
Indiana discussion of the Setting Union interaction of the Intera as comando la experimenta (h. 1922)<br>1930 - Carl Comando de Chippin, actor estado de la experimentação de la experimentação de la experimentação<br>1942-1944 - Carl Comando de la experimentação de la experimentação<br>1944-1945 es.<br>Donain listens on at least following ports for connections:<br>[(8080 8181 4848 3700 3820 3920 8686 ). Sun\SDK\bin 3

#### **Setting the environment variables**

- PATH=\$PATH:*installdir*/bin
- JAVA\_HOME=*installdir*/jdk
- CLASSPATH=*installdir*/lib/javaee.jar

#### **Developing the WS**

- *Define the method that WS expose* – **Define clearly arguments type**
- **Define clearly return arguments type**
- *Create the java Class*
- *Publish the WS with the tools of J2EE* – **wsgen**

5

### **Simple Example**

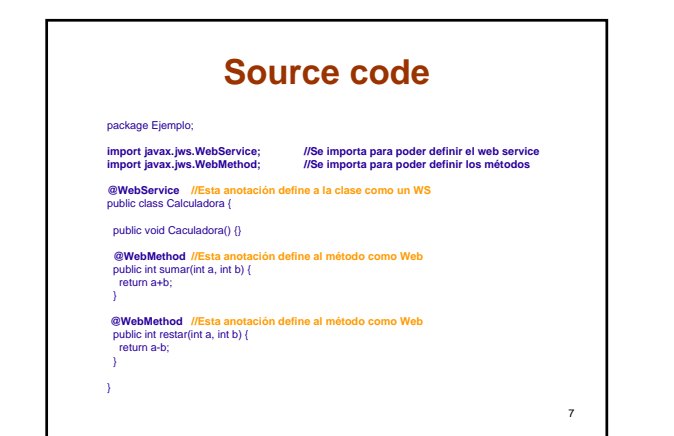

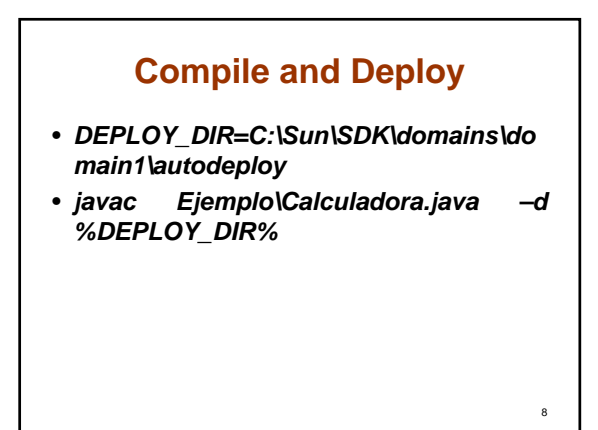

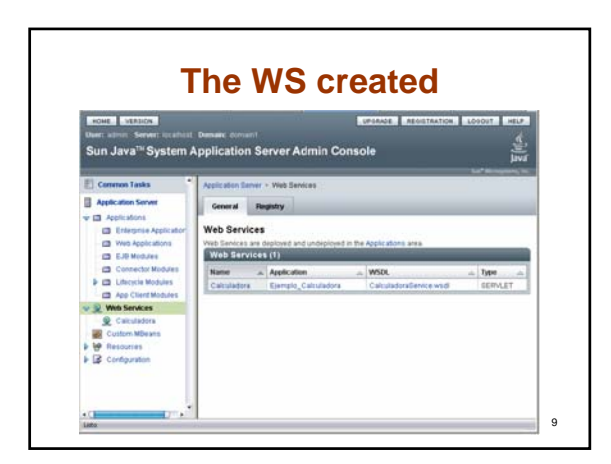

## **Testing the WS**

CalculadoraService Web Service Tester

This form will allow you to test your web service implementation  $\overline{\text{WSDL-Fe}}$ .<br>To invoke an operation, fill the method parameter(s) input boxes and click on the button labeled with the method name.

Methods:

 $\frac{public~abstract~int~ejemplo.Calcoladora.ramar(nz,int)~~}{\|sumse\|\ \|a\|~\|}$ 

 $\label{eq:optimal} \begin{tabular}{|l|l|} \hline \textit{public abstract int} eigenelo. \textit{Calcalabor} are \textit{start} (initial) \\\hline \hline \textit{restart} & \textit{if} & \\\hline \end{tabular}$ 

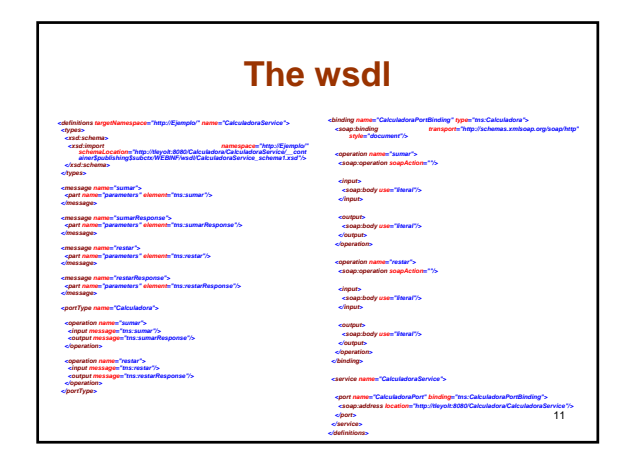

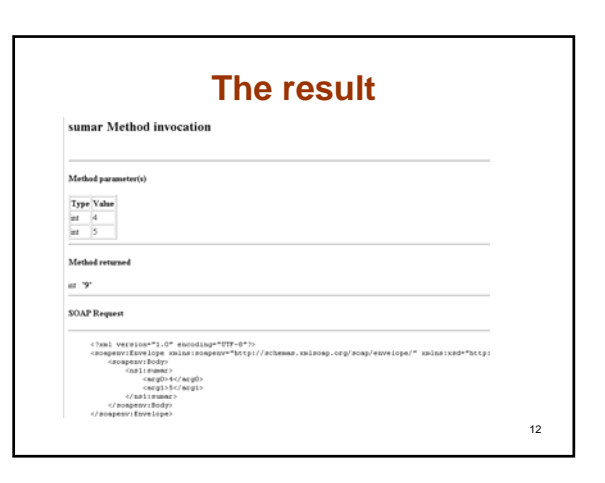

10

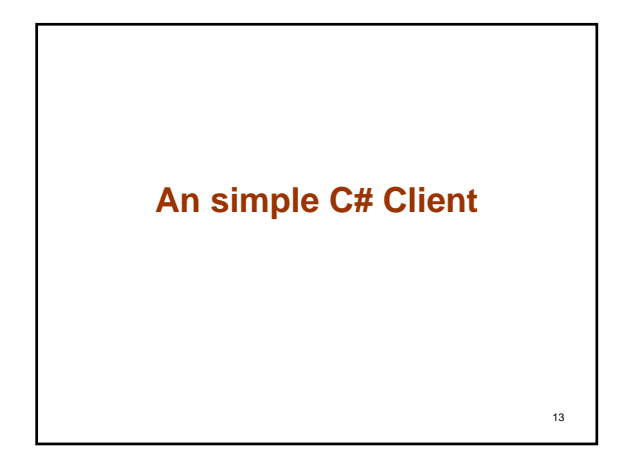

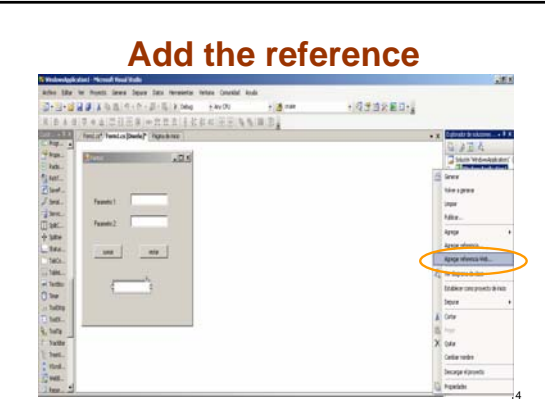

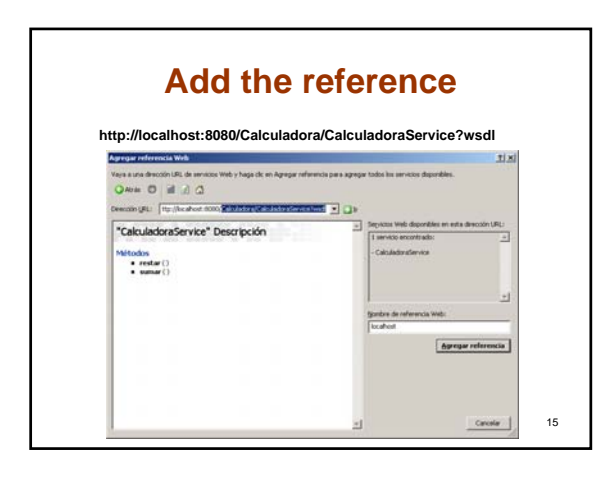

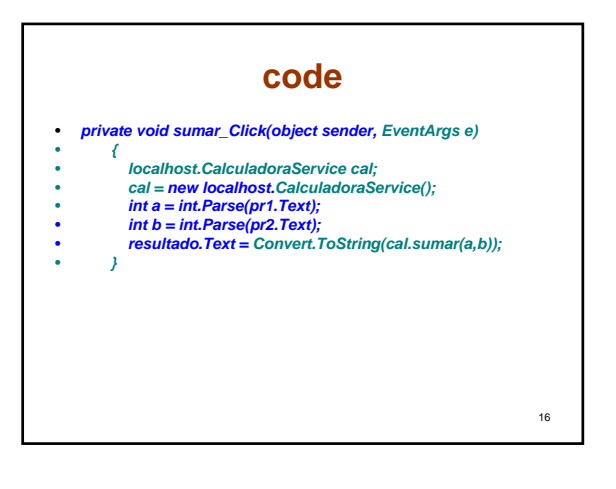

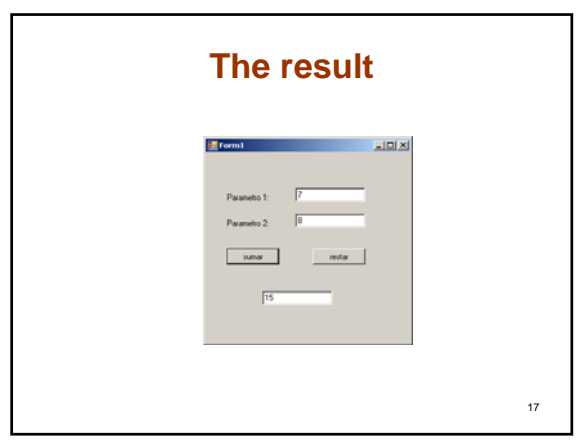